# Call Forward Setup via Software en Starcode op Cisco SPA300 IP-telefoon met 40 sleuven

## Doel

De verbinding voorwaarts staat de gebruiker toe om alle vraag naar één enkel aantal door te sturen, vooruit vraag wanneer de telefoon bezig is of wanneer de telefoon niet wordt beantwoord.

Dit document legt uit hoe u de functie Uitsturen op de Cisco SPA300 IP-telefoon kunt in- of uitschakelen.

## Toepasselijke apparaten

- ・ SPA301 IP-telefoon
- ・ SPA303 IP-telefoon

### Instellen doorsturen

#### Configuratie via Softkey

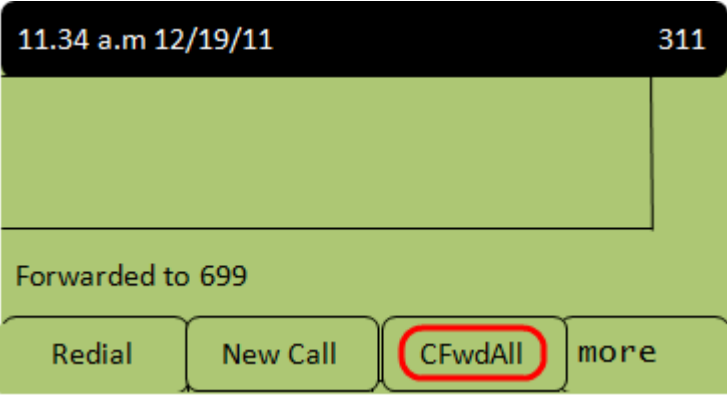

Stap 1. Druk op de WFwdAll-toets. Geef het nummer op waaraan de inkomende oproepen moeten worden doorgestuurd.

Opmerking: De gebruiker kan of een stem postvaknummer, een andere extensie of een extern nummer gebruiken om te verzenden naar.

Stap 2. Druk nogmaals op de softkey van de CFwdAll om te stoppen met het verzenden.

#### Configuratie via stercode voor het verzenden van alle oproepen

Stap 1. Kies \*72 en voer het nummer in waarnaar de oproepen moeten worden doorgestuurd.

Stap 2. Voer \*73 in om het verzenden van oproepen te deactiveren.

#### Configuratie via stercode voor het verzenden van oproepen wanneer de IPtelefoon bezig is

Stap 1. Om verbinding te activeren wanneer de telefoon bezig is, kies \*90 en voer het nummer in waarop de oproepen moeten worden doorgestuurd.

Stap 2. Om vraag het verzenden te deactiveren wanneer de telefoon bezig is, \*91 ingaan.

#### Configuratie via stercode voor het verzenden van oproepen wanneer de IPtelefoon niet wordt beantwoord

Stap 1. Om verbinding te activeren wanneer de telefoon niet wordt beantwoord, kies \*92 en voer dan het nummer in waarop de oproepen moeten worden doorgestuurd.

Stap 2. Om vraag het verzenden te deactiveren wanneer de telefoon niet wordt beantwoord, \*93 ingaan.